# **Exercises**

# **Unit: Financials Topic: Manage the Chart of Accounts**

At the conclusion of this exercise, you will be able to:

- Create, change, and delete general ledger accounts
- Create an advanced G/L account determination rule.

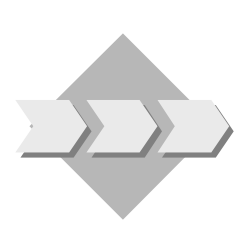

Your company has a new house bank and you need to create a balance sheet account for it in your chart of accounts.

Your company has upgraded its Internet service. The Accounting department wants to post the costs for Internet service to a new expense account.

Your company wants to allocate revenues from selling a certain item group to a dedicated account.

### **1-1 Transactions**

Which function do you use to change the properties for a G/L account?

\_\_\_\_\_\_\_\_\_\_\_\_\_\_\_\_\_\_\_\_\_\_\_\_\_\_\_\_\_\_\_\_\_\_\_\_\_\_\_\_\_\_\_\_\_\_\_\_\_\_\_\_\_\_\_\_\_\_\_

\_\_\_\_\_\_\_\_\_\_\_\_\_\_\_\_\_\_\_\_\_\_\_\_\_\_\_\_\_\_\_\_\_\_\_\_\_\_\_\_\_\_\_\_\_\_\_\_\_\_\_\_\_\_\_\_\_\_\_

Which function do you use to remove an account from your chart of accounts?

#### **1-2 Create a balance sheet title and an active account.**

Your company has opened a new account at the **National Bank**. This means that the Accounting department has to add this information to your existing chart of accounts.

## **1-2-1 Create a new title.**

Choose the appropriate drawer in the chart of accounts.

Add a new *title account* in the section of the drawer that contains bank assets. Provide a suitable account number and the name **National Bank.**

# **1-2-2 Define the bank G/L account.**

Under the new **National Bank** title, create an *active account* for the **National Bank (Domestic)** with a suitable account number. Manage the account in your local currency.

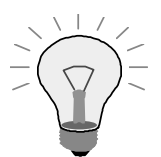

Your local currency is the currency defined in the *Local Currency* field on the *Basic Initialization* tab under *Administration*  $\rightarrow$  *System Initialization*  $\rightarrow$  *Company Details.* 

#### **1-3 Create an expense account.**

The Accounting department wants to record the cost of accessing and using the Internet in a separate expense account.

Define an **Internet** expense account with the account name **Internet**. Choose the operating expenses (costs) drawer and add the account under a suitable expenditure title. Manage the account in your local currency. Make sure that you specify the correct account type.

#### **1-4 Delete an account.**

Select an existing asset account that has no postings. Remove the account.

# **1-5 Create an advanced G/L account determination rule.**

#### **1-5-1 Create an advanced rule.**

The company CEO wants to know the exact revenue amount coming from selling items belonging to the **J.B. Printers** item group when selling from **warehouse 01** (the general warehouse).

Go to the *Advanced G/L Account Determination Rules* window in *Administration*  $\rightarrow$  *Setup*  $\rightarrow$  *Financials*  $\rightarrow$  *G*/*L Account Determination*  $→$  **G/L Account Determination** and choose the *Advanced* button.

Make sure you have a rule that contains the **J.B. Printers** item group and **Warehouse 01**. Verify that the rule type is set to **General**.

Also verify that the rule has a revenue account defined for it.

If not define the rule and choose a dedicated revenue account.

### **1-5-2 Allocate the revenue amount to the dedicated account.**

Issue an A/R invoice including an item belonging to the **J.B. Printers** item group and is issued from **Warehouse 01**.

Verify that the **Advanced Rule Type** field in the selected item is set to **General.**

Check the automatically created journal entry and make sure that the revenue account defined in the advanced rule was credited.

# **1-5-3 Definitions.**

Under which conditions this account will be always involved in transactions including items belonging to the **J.B. Printers** item group?